Hexagonal逆極点図、Direction<->Plane

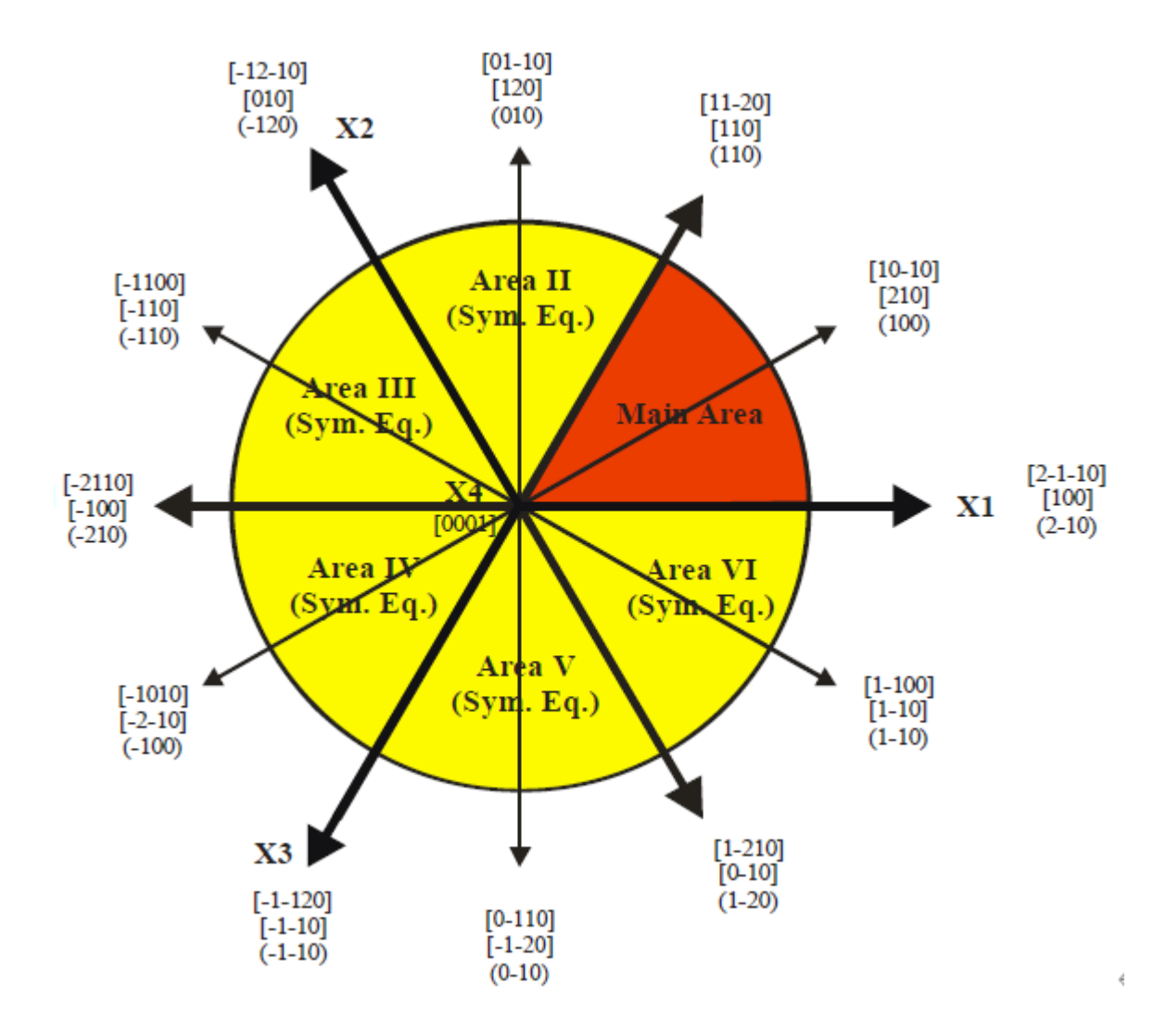

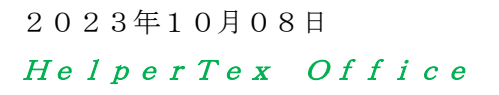

マウス移動に対しリアルタイム表示

マウスクリックで表示の固定 Inputモードからシュミレーション結果の表示 InverseContourDisplay 1.36A by CTR PDuser HelperTex CTR File Help View Magnesium Max=9 Direction MousePosition ON Directioninput [100]-TOP<br>C:\CTR\\pATA\Aluminum-H-O\Aluminum-H\MTEX\inverselist.1 Input  $\begin{array}{c} \text{Max=2.12} \\ \text{Min=0.42} \end{array}$  $[11-20]$  $[0001]$  $110-101$  $\frac{1}{(9=30.1 \text{ }\beta=31.7)}$  Z=2.11 --> [22,1,-23,48] シュミレーション結果表示**M** InverseDirection 1.20 by CTR PDuser HelperTex...  $\Box$   $\times$ File Help  $15$ Max index Method Direction  $\overline{\mathcal{S}}$ Magnesium.txt Material  $\phi$  31.63  $\beta$  30.0 Calc Center[001] Hexagonal: Input βangle 30->60 3Axis [11-20] B  $\checkmark$  $31.6330.0 \rightarrow [212] \rightarrow [10 - 12]$  $\overline{\phantom{a}}$ Direction  $v$  1  $w$  2  $\Box$  Auto Calc  $\mathsf{u}$  |2  $\begin{array}{|c|c|c|}\n\hline\n\text{1} & \text{v} & \text{0}\n\end{array}$  $t = 1$   $w = 2$ Calc .<br>- Plane -Max index 15  $31.6330.0 \rightarrow (103)$  $31.6330.0 \rightarrow (10 - 13)$ Exit return Structure  $\begin{array}{ccccccccc}\n- & & \Box & & \times\n\end{array}$ InverseContourDisplay 1.36A by TR PDuser HelperTex CTR File Help View Magnesium Mak=9 Direction MousePosition ON Directioninput [100]-TOP C:\CTR\DATA\Aluminum-HOVAluminum-H\MTEX\Inverselist.TXT Max=2.12<br>Min=0.42  $[11-20]$  $100011$  $[10 - 10]$  $($   $\varphi$ =31.63 ,  $\beta$ =30.0 ) Z=2.1 --> [1,0,-1,2]

## 通常

[0 0 0 1]-[1 0 -1 0]-[1 1 -2 0]のステレオ三角形で表現ざれている。 3指数では [0 0 1]-[2 1 0]-[1 1 0]である。

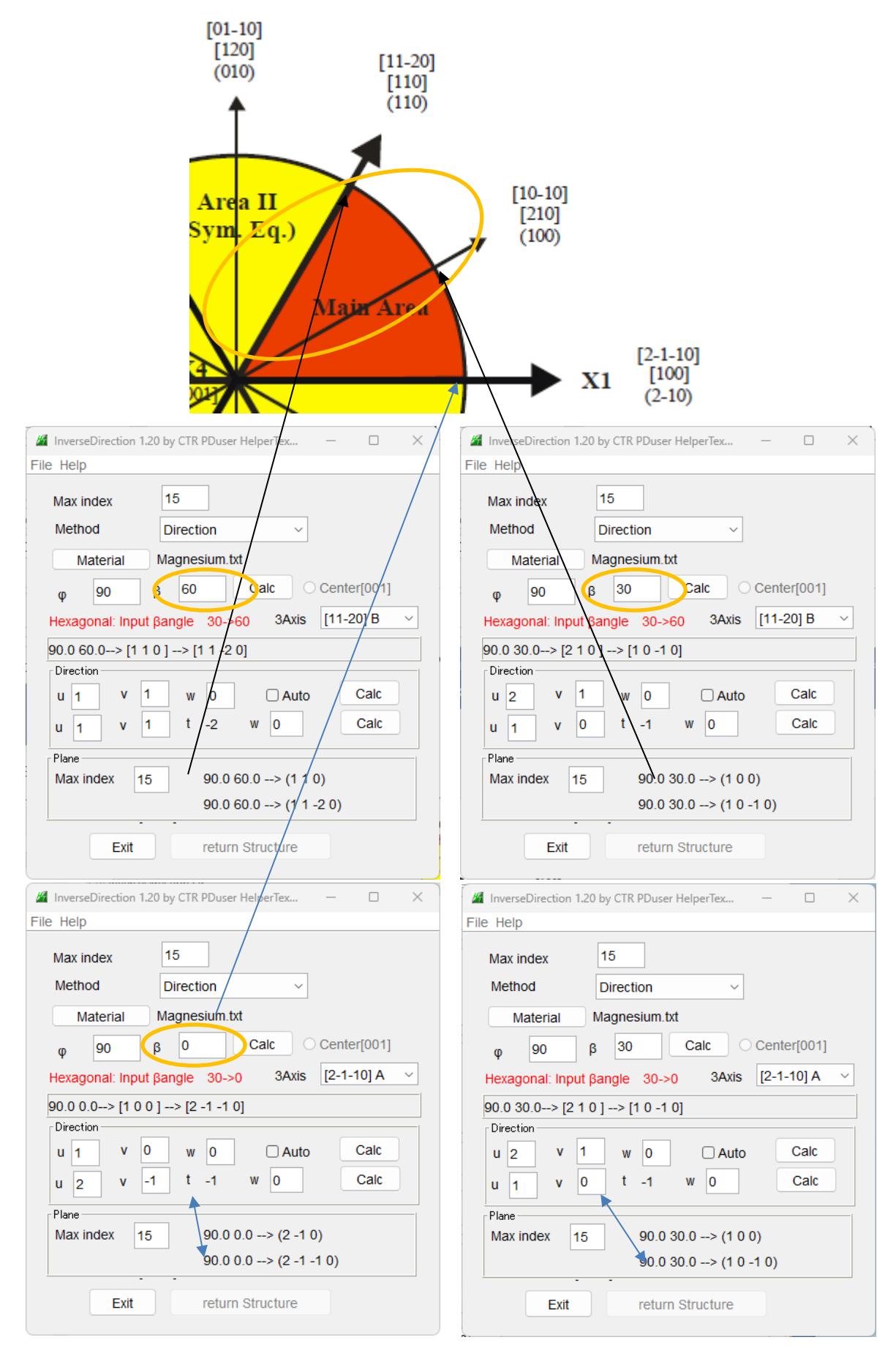

このように一部の箇所ではDirectionとPlaneの4指数表現は一致するが 一致しない箇所もあります。

例えば

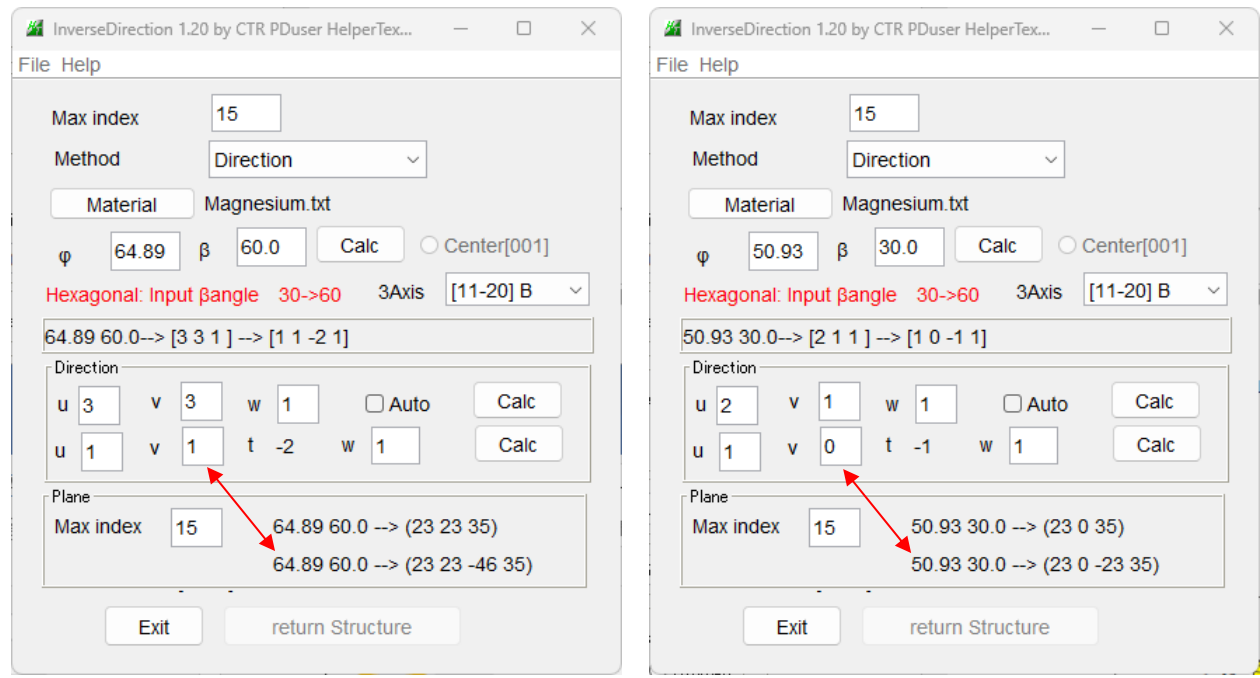

以下の例の解釈(DitectionをPlaneで表現されている)

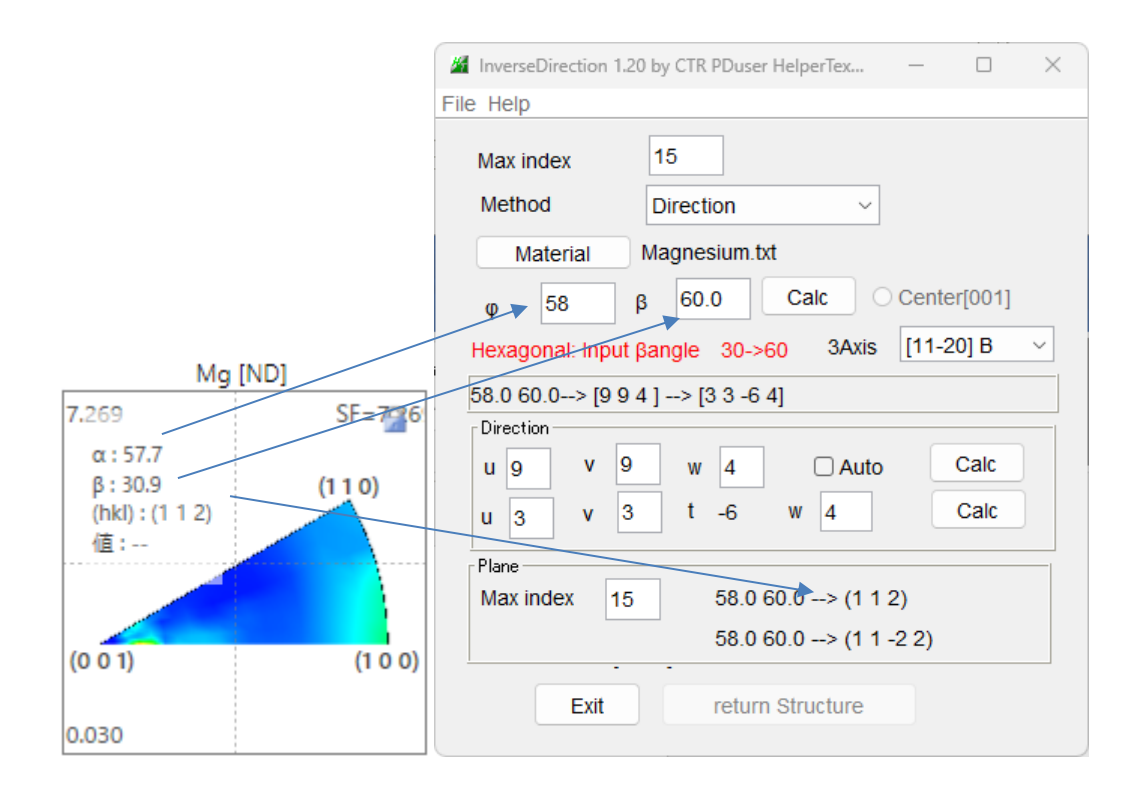

 $\beta + 3$ 0で考える。

しかし方位なので(58,60)は[33-64]も示したい

MTEXでは、[0001][-12-10][-110]が採用され、逆極点図が反転している。

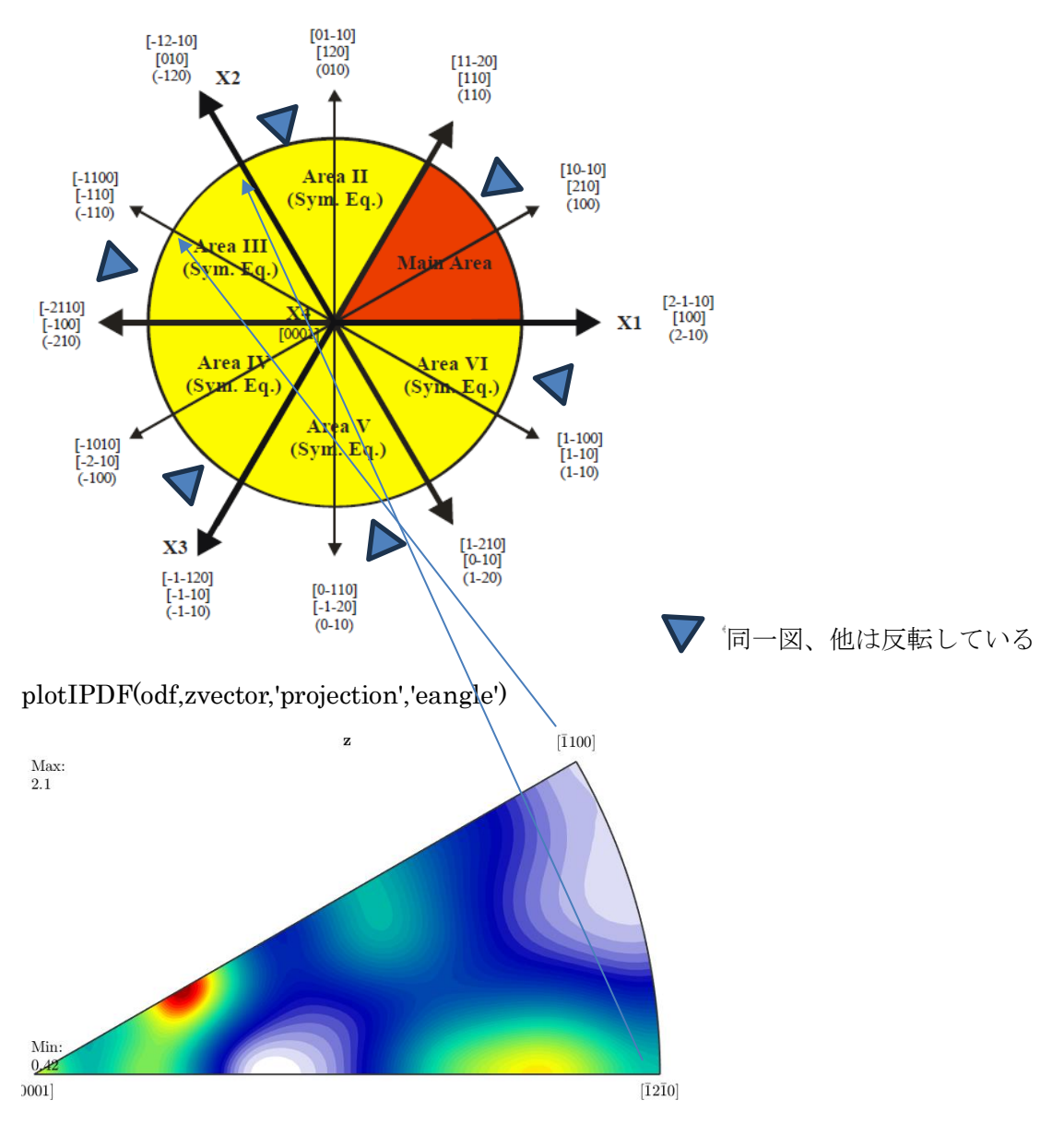

## exportIPDF(od,zvector,'ND.TXT')

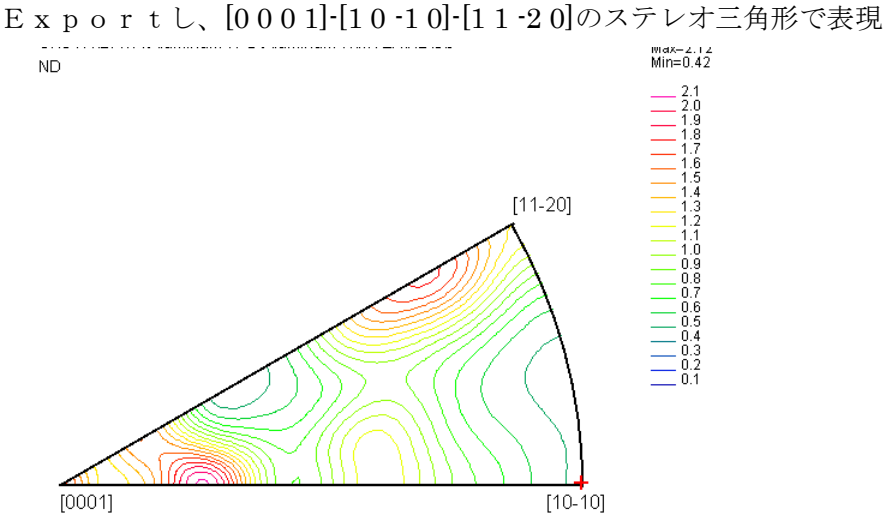

 $\varphi$ =89.9  $\beta$ =30.3) Z=0.49 --> [1,0,-1,0]

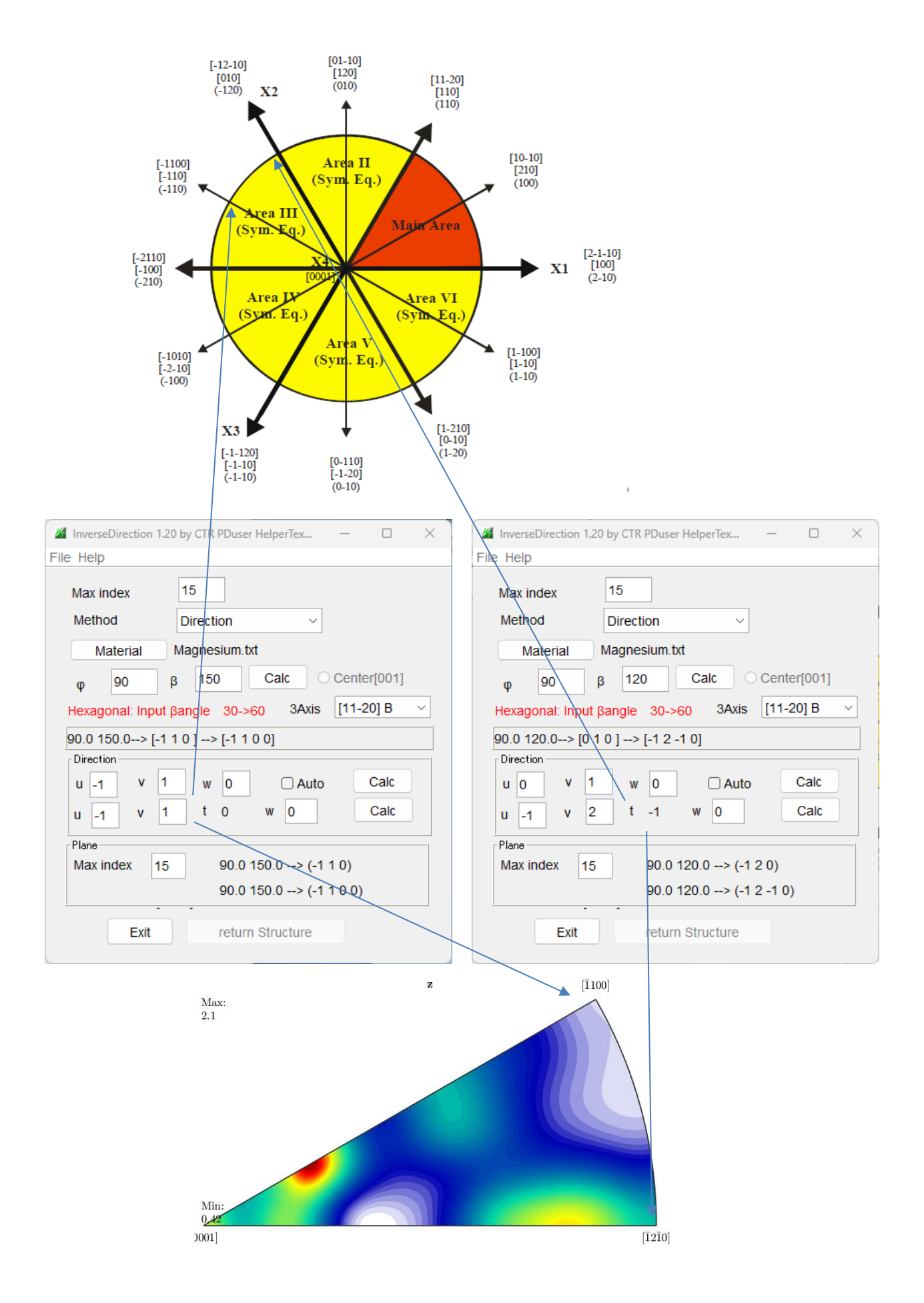

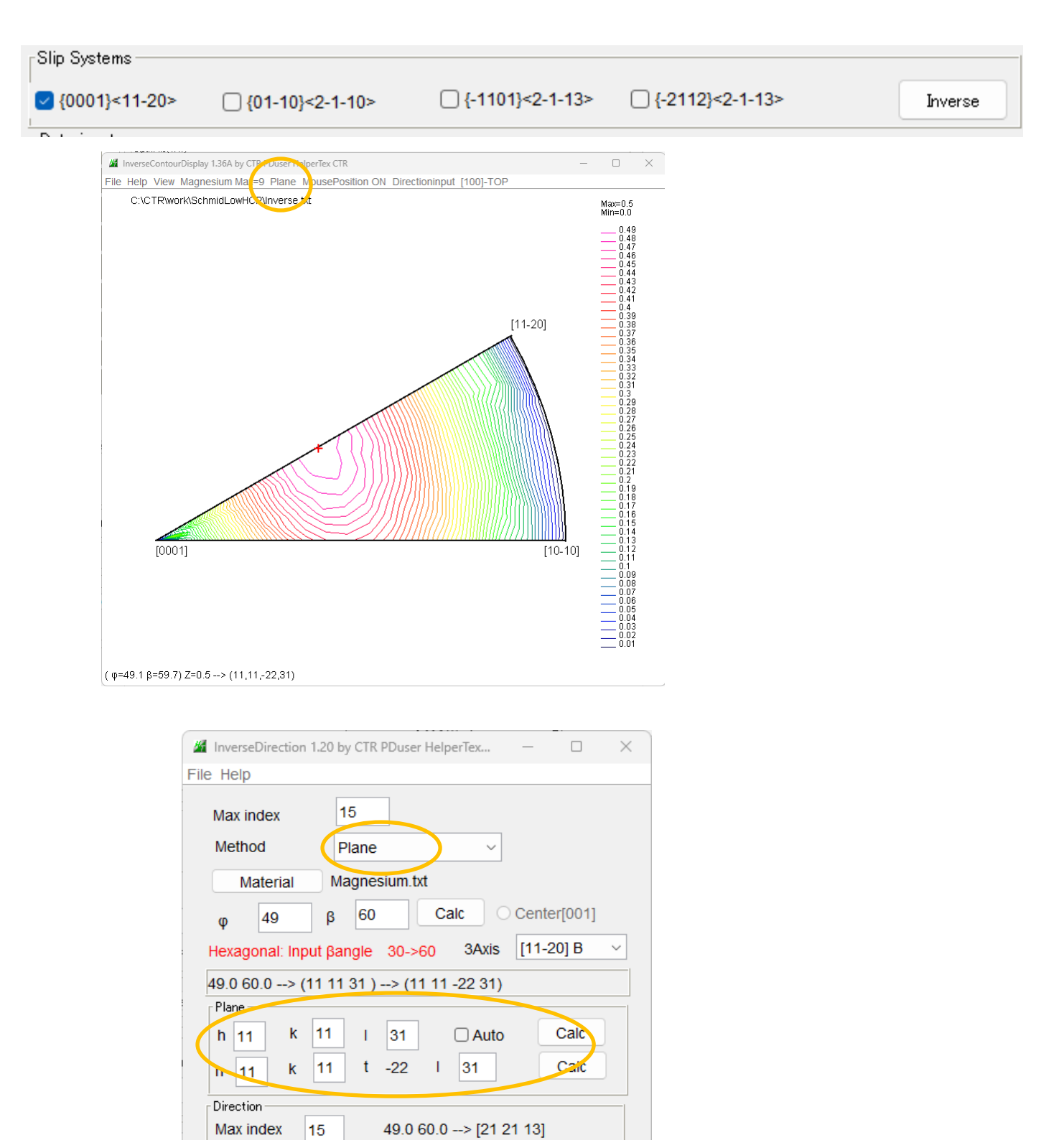

49.0 60.0 -- > [7 7 - 14 13]

return Structure

Exit